#### Slide

#### Slide 1: Welcome

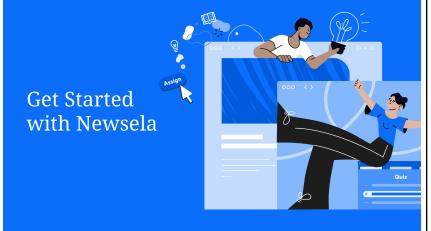

## Talk Track: Objective Narrative Transition

Welcome to our session. Today I'll share the ways teachers frequently use Newsela in their classrooms, and show you how to find and use a Newsela article. Let's get started!

#### Slide 2: Reflection

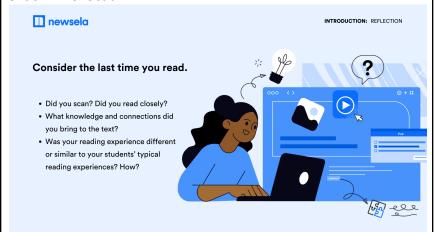

To focus our minds on our learning take a minute and read this slide. Then reflect on your reading and react in the chat.

Facilitator will read two responses and connect them to either what participants will learn about Newsela in this session or how it is connected to future sessions on literacy skills, building background knowledge and diverse perspectives. Then, they'll transition using a teachers comment to connect to why teachers love Newsela.

Let's build on these ideas in the next slide.

# Slide 3: Key Benefits newsela newsela INTRODUCTION: EXPLORE OUR KEY BENEFITS You have a lot of options for finding content to use in class. So Here's why you (and your students) will love Newsela content what makes Newsela unique? With Newsela, you have a content platform that provides Scaffolding content depth and breadth, relevance, meaningful Covers endless curricular Responds to the real world Provides opportunities to Adapts to individual practice key skills & differentiation, and embedded activities that are rooted in critical thinking learning science to promote key skills. Newsela's vast standards-aligned content library, differentiated at five reading levels with scaffolding tools and embedded activities, makes it possible for teachers to meet students where they are and quickly build the skills and knowledge they need to understand grade-level lessons. When students can draw personal connections to their classroom materials, they engage more in their learning, participate more in class, and better understand what they read. Let's look at how teachers use Newsela. Slide 4: How do teachers use Newsela? Teachers use Newsela in many different ways. Across subjects, teachers lean on Newsela's differentiated content, student activities, and insights to practice literacy skills, build background knowledge, and bring more perspectives into instruction. For a lesson on any particular day, they might select a highly relevant, interactive video that will build background knowledge

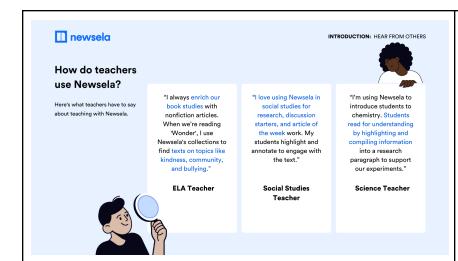

for their unit of study and also help them understand if students can identify the main idea.

Let's look at some examples shared from our Newsela community about how teachers are incorporating Newsela into their instruction in simple ways:

- In ELA, teachers often use our Novel studies to connect to themes present in the books their students read to make learning relevant and build background knowledge.
- In Social Studies, many teachers use Newsela to spark discussion and build content knowledge on a weekly basis.
- In Science, teachers love Newsela for building background knowledge, practicing writing skills and making claims with evidence.

Tell me some ways you've used Newsela with your students.

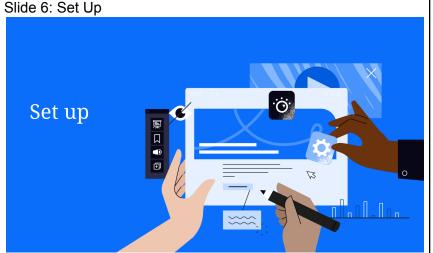

Now to set up. We'll quickly review how you connect your students to Newsela.

Slide 7: Add Students

Adding students to a class on Newsela is important so that you

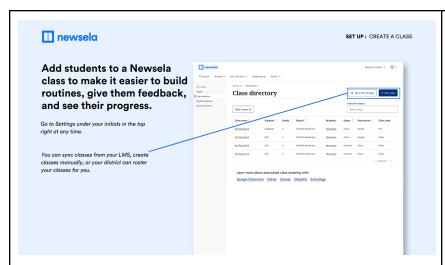

can get them reading. I'll navigate to my initials in the top right corner of Newsela and select my Settings page. From there, I'll select Class directory. Regardless of how you log into Newsela, you'll see your classes here. You can sync your classes from your LMS, create classes manually using a class code, or your district can roster your classes for you.

# Product Action: Navigate to <u>Settings page</u> and <u>Class</u> <u>directory</u>

Slide 8: Explore Content

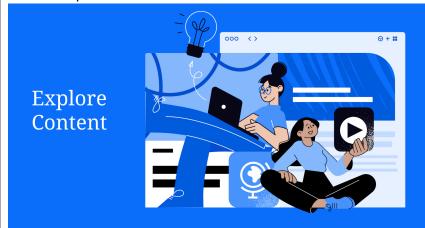

Now that we reviewed how to connect our students to Newsela, let's find what we want students to read.

# Search for a text or video that connects to your classroom. There are thousands to choose from. TIP Don't forget to filter! These help you find content by type, grade, skill, Spanish/English, and more. Then, preview the content before sharing with students.

You'll find recently published news content, and more, on your homepage. If you use Newsela Lite, this is where you'll find the articles you currently have access to.

To explore other amazing content on Newsela, use search. You can search and save content to prepare for your upcoming week of instruction.

I want to find a text to grab students' attention and connect to their lives so that I can learn more about my middle schoolers in the beginning of the school year. Let's search by middle school to find a high interest topic, and filter by articles. This article looks like a good fit.

Product Action: <u>Hover on homepage</u>, then <u>search for a topic</u>, <u>use one filter</u>, <u>select text</u>, and view then save.

Slide 10: Share Content

Now I need to decide how I'll share this content based on my goals for instruction.

I can assign it directly to students enrolled in my class so they can read on their devices. With this option, I can add Newsela activities and see students' progress in my binder.

I can also print the text and the quiz and share a paper version with students.

Or, I can use present mode to project parts of a text or read as a whole group.

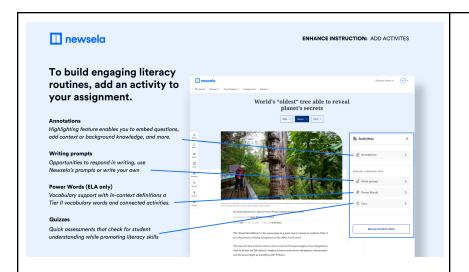

# **Product Action Navigate to article page**

## Slide 11: Assign content

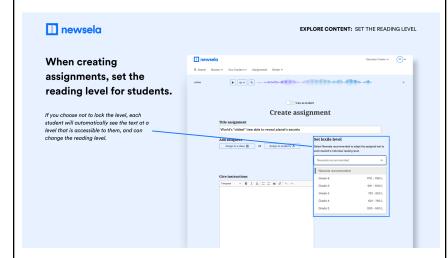

**Product Action Navigate to assign page** 

Let's assign a text.

First, you'll want to determine what to call the assignment to grab students attention and connect back to your lesson objective.

Then, write instructions so they know what you expect before, during and after reading.

You can set the reading level and lock it, or let Newsela set it automatically at each student's reading level. If your focus is getting students to read and develop skills at grade level, using the level locking ensures your students get that practice. Use the Newsela recommended level as a way to help students work up to grade-level tasks..

From there, schedule when this assignment should be sent to students and click assign.

#### Slide 12: Instruction

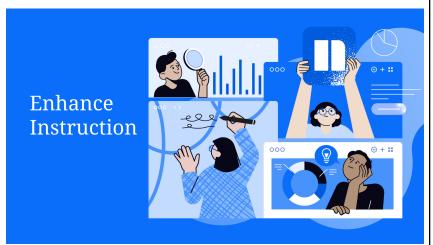

Now that we've reviewed how to make your first assignment this school year, let's think about how you could leverage Newsela to differentiate, engage and assess your students.

#### Slide 13: Reading levels

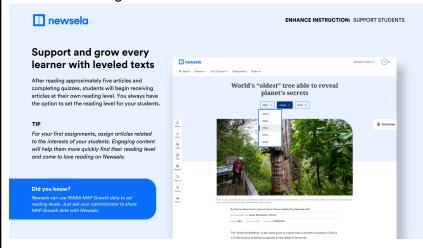

Newsela is adaptive, meaning as students read and complete quizzes, the platform automatically learns their reading level and can show them content at that level.

Many teachers have found success allowing students to get independent reading practice at their individual reading level, and then will level lock at grade level—and further scaffold the texts and provide guidance—to provide an appropriate challenge.

Initially, students see content at the grade level of their class. The more quizzes students take, the more accurate the level becomes. Students will automatically see content at that level, unless teachers lock the level of assignments.

The MAX level of the article will be the original version of the text. Then you'll find additional adapted levels to support student access. These adapted levels were written by humans taking

# Product Action Navigate to reading levels on the article page

care to preserve the spirit of the original text. You'll find the grade-level equivalent just below the author's name, labeled as "text level."

We recommend assigning texts in the beginning of the year that are related to students' interests and provide students with low stakes reading experiences so that you can get to know them as readers.

## Slide 14: Adding Activities

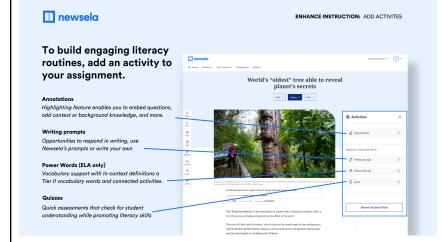

Student activities are found in the right-hand panel. Students and teachers can activate the Annotation tool by selecting any word, phrase, or sentence in the text.

Every text has a four-question multiple choice quiz that is differentiated by text level and aligned to ELA standards.

Customizable write prompts also provide students with writing and critical thinking practice.

Power Words are available on some texts for teachers with Newsela ELA. This tool helps to support vocabulary development.

# **Product Action Navigate to activities panel in article**

Slide 15: Scaffold learning

In addition to differentiated texts, Newsela provides a range of other scaffolding tools. Here are three favorites.

The read aloud tool located on the left side of the article page gives students the flexibility to listen to the text before reading or during reading to develop their understanding.

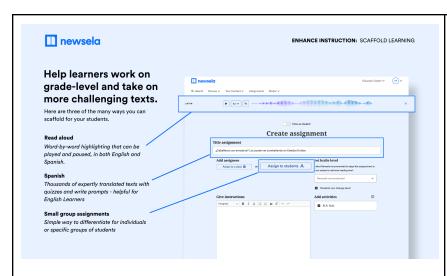

8% of students in the United states speak Spanish as their home language. Newsela publishes many of its texts in both English and Spanish, and the Spanish versions provide an effective scaffold for Spanish-speaking English language learners.

Students have different needs, especially as they develop as readers. Newsela allows you to create assignments for the whole class, or for small groups or individuals to further differentiate instruction or create distinct learning experiences for students.

# Product Action Navigate to article page: Review read aloud tool, the Spanish tool, and the small group assignment page

Slide 16: Review Student work

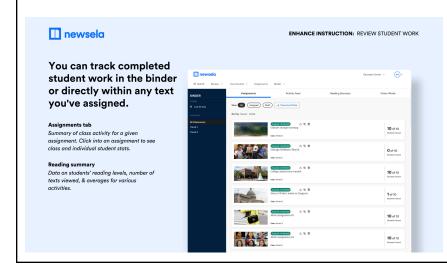

Real-time updates are available to students, teachers and administrators in the binder.

The binder tracks student activity and progress to provide you with the insights you need to understand where students are in their learning and make informed instructional decisions.

View actions students have taken on their assignments in the assignments tab. You can preview the entire class' annotations, quiz scores, and write prompts on a given level of text and provide timely feedback as well as plan for ongoing instruction.

View student overall progress under the reading summary tab. Gain insight into student reading levels on Newsela, quiz

# **Product Action Navigate to the Binder.**

averages and more and see how students are performing on the reading skills assessed by Newsela quizzes. Click on a student's name to see a more detailed report.

Slide 17: Integrate into Instruction

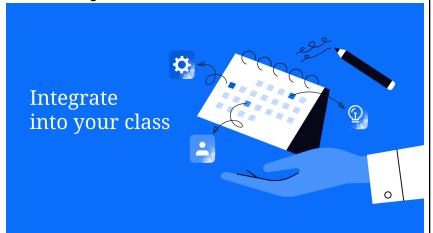

Now that we've reviewed the steps and tools you have to design learning experiences on Newsela, let's think about what this actually looks like in the classroom.

Slide 18: Add Newsela to Your Weekly Routine

As you start to use Newsela with your students, think about your why.

Some teachers use Newsela to introduce new topics. They might leverage accessible text or a video to build background knowledge.

Some teachers use Newsela to model, teach and provide practice for students with literacy skills. This might look like using present mode to review a reading strategy and then assigning the text so that students can practice that strategy independently.

Some teachers have students log into Newsela and read independently. When they find something to read, the text

|  | e١ |  |  |
|--|----|--|--|
|  |    |  |  |

INTEGRATE INTO CLASS: WEEKLY EXAMPLE PLAN

#### Add Newsela to your weekly routine

| Monday                                                                                                    | Tuesday | Wednesday                                                    | Thursday | Friday                                                              |
|----------------------------------------------------------------------------------------------------|---------|--------------------------------------------------------------|----------|---------------------------------------------------------------------|
| Introduce new topic                                                                                              |         | Practice a skill or reteach                                  |          | Independent Reading                                                 |
| Text or video can give<br>students a window into<br>your unit of study while<br>building background<br>knowledge |         | Model a literacy skill or<br>give students extra<br>practice |          | Give your students opportunities to read about what they care about |

includes all of the activities and scaffolds they need to feel supported and challenged.

Facilitator goes live in product

Use the chat and tell me how you plan to use Newsela in your classroom.

Product Action Navigate to search to show a video, model present mode and assignment with an article, and show the student view for independent reading.

Slide 20: Appendix

Before we end, let's explore the additional resources you have available to you as you use Newsela in your classroom this year.